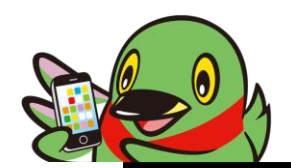

## 家庭用Wi-Fiへの接続方法

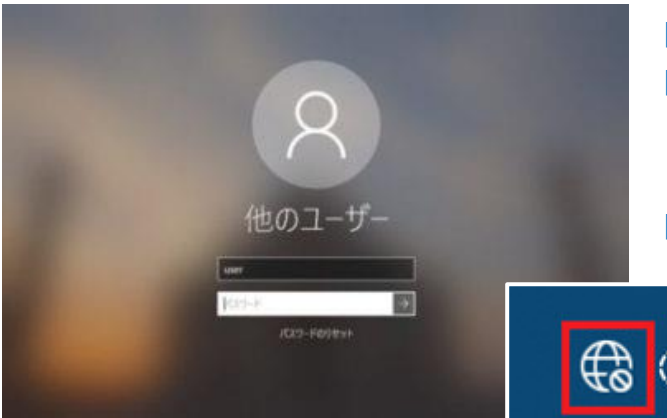

■電源を入れる。

- ■ログイン直後はネットワークにつながってい ないため、画面右下に下記のアイコン(ネッ トワークアイコン)が表示されています。 ■ネットワークアイコンをクリックします。
- 600

**↑ネットワークアイコン ※ログイン時はネットワークにつながっていない表示**

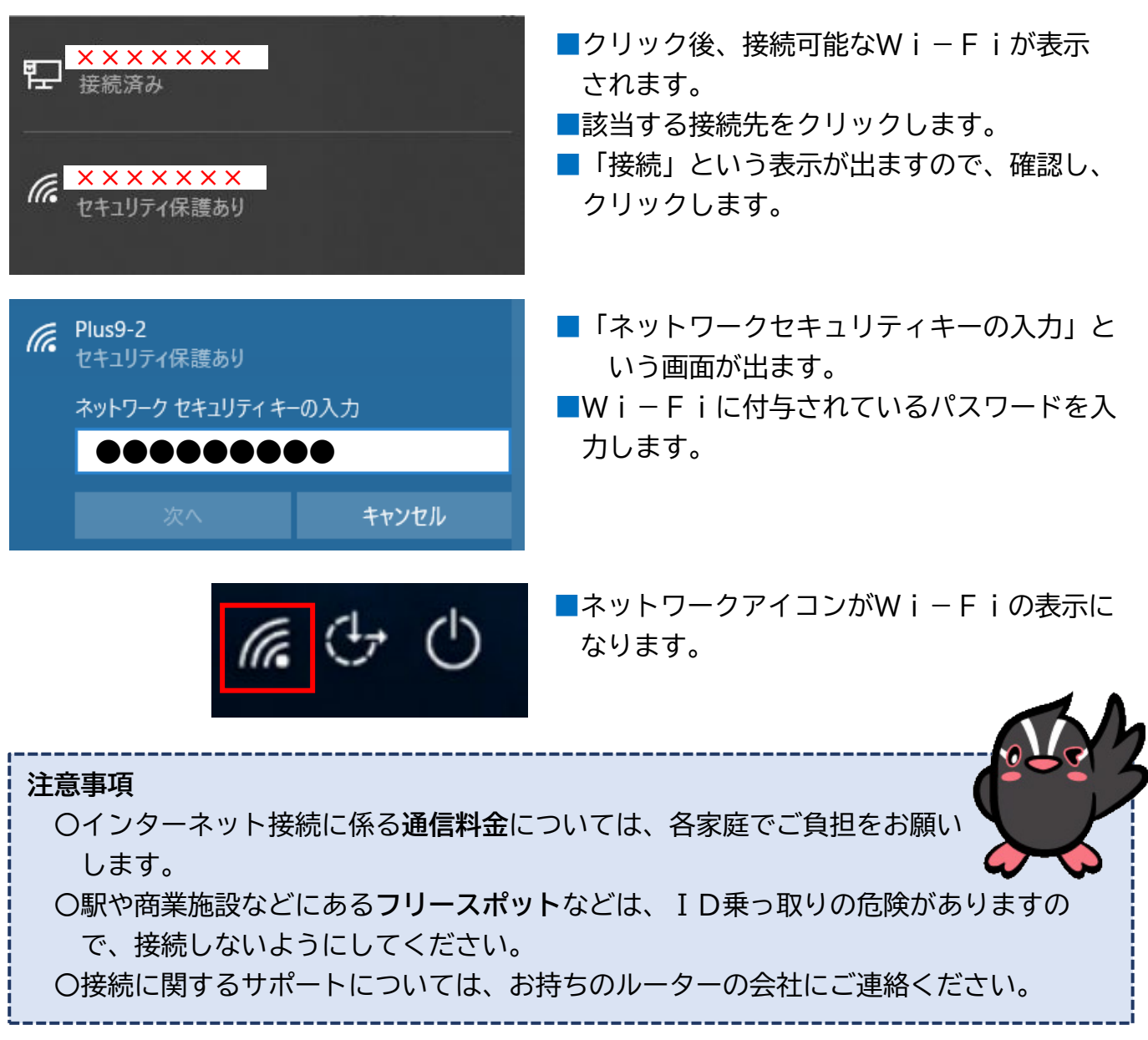